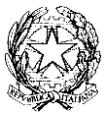

#### **Ministero dell'Istruzione, dell'Università e della Ricerca** UFFICIO SCOLASTICO REGIONALE PER LA SICILIA **II ISTITUTO COMPRENSIVO "S.GIOVANNI BOSCO"** PIAZZA S G BOSCO 1 - 95014 GIARRE (CT) Tel. 095-2884511 Fax. 095/930760 - Codice Fiscale: 92001680872 Codice Meccanografico: CTIC8AZ00A e-mail: [ctic8az00a@istruzione.it](mailto:ctic8az00a@istruzione.it) pec: [ctic8az00a@pec.istruzione.it](mailto:ctic8az00a@pec.istruzione.it)

ALLE FAMIGLIE AI RAPPRESENTANTI DI CLASSE AI DOCENTI AL PERSONALE ATA AL SITO WEB AGLI ATTI

Comunicaz. N. 59 del 26.11.2021

**Oggetto: Comunicazione attivazione PagoInRete per i pagamenti telematici di qualsiasi contributo e/o tassa per i servizi scolastici a carico delle famiglie e del personale scolastico.**

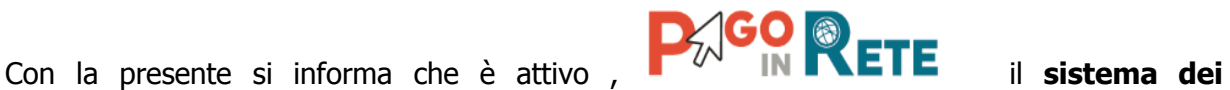

**pagamenti on line** del MIUR che consente alle famiglie di effettuare i pagamenti degli avvisi telematici emessi dalle istituzioni scolastiche per i **diversi servizi erogati**:

- $\triangleright$  tasse scolastiche
- $\triangleright$  assicurazione
- $\triangleright$  attività extracurriculari
- $\triangleright$  viaggi di istruzione e visite quidate
- $\triangleright$  e altri contributi

Accedendo al portale web del MIUR - usando PC, smartphone o tablet - le famiglie possono:

- **visualizzare il quadro complessivo** di tutti gli avvisi telematici intestati ai propri figli, emessi anche da scuole differenti;
- **pagare uno o più avvisi contemporaneamente**, usando i più comuni mezzi di pagamento e scegliendo tra una lista di PSP (prestatori dei servizi di pagamento, ossia ricevitorie, tabacchi, uffici postali ecc..) quello più conveniente.

Il genitore riceve via email la conferma del pagamento eseguito e può scaricare la ricevuta telematica.

**OPERAZIONI PRELIMINARI E INDISPENSABILI PER L'ACCESSO AL SISTEMA CHE LE FAMIGLIE DEVONO EFFETTUARE ENTRO IL 18 DICEMBRE 2021 AL FINE DI CONSENTIRE L'AVVIO DELLE PROCEDURE PER IL PAGAMENTO DEL CONTRIBUTO ASSICURATIVO.**

**1. Comunicare all'Istituto dove risulta iscritto il proprio figlio, tramite email e utilizzando il modulo " A" allegato , la volontà di aderire al servizio** dei pagamenti e richiedere di essere associato all'alunno (o agli alunni) frequentanti per la visualizzazione degli avvisi telematici a lui intestati.Una volta che la segreteria ha confermato l'associazione genitore-figlia, accedendo al portale del MIUR, l'utente si ritroverà automaticamente abilitato al servizio pagamenti e visualizzerà gli avvisi intestati ai propri figli.

\*E-mail della scuola a cui inviare il modulo Allegato A: [ctic8az00a@istruzione.it](mailto:ctic8az00a@istruzione.it)

# 2. **Registrarsi sul portale del MIUR** tramite il [link dedicato.](https://www.istruzione.it/pagoinrete/accedere.html)

**Le famiglie possono accedere al servizio "PagoInRete" dal sito del MIUR:**<http://www.istruzione.it/pagoinrete/>**( VEDI FOTO ALLEG. 1)**

**NOTA BENE :** Per accedere è necessario che almeno uno dei due genitori si registri al servizio sul portale MIUR ( COME DI SEGUITO INDICATO).

I genitori che, invece, sono già in possesso dello SPID o della CIE ( carta di identità elettronica) potranno accedere con tali credenziali.

### Per REGISTRARSI occorre quindi:

- inserire i propri dati anagrafici e un **indirizzo e-mail di contatto valido** . All'indirizzo e-mail utilizzato in fase di registrazione verranno recapitati gli avvisi di pagamento associati agli alunni; durante la registrazione il sistema rilascierà l'utenza per accedere (ossia l'username) e richiederà all'utente di inserire la sua password per l'accesso al sistema. Dopo la certificazione dell'indirizzo email inserito dall'utente la registrazione sarà definitiva. (**VEDI FOTO ALLEGATO 2).**

#### **COME PAGARE**

Quando la scuola predispone un avviso di pagameno, il genitore/tutore/dipendente riceverà la notifica di pagamento tramite email nella quale sarà indicata la pagina web a cui collegarsi per visualizzare l'avviso di pagamento.

Per effettuare il pagamento l'utente può:

- recarsi con il documento di pagamento scaricato dal sistema presso una qualsiasi ricevitoria e tabaccheria, uffici postali,sportelli bancari **(VEDI FOTO ALLEGATO 3)**
- oppure può procedere al pagamento **on line** secondo le seguenti modalità:

**1 - seleziona uno o più avvisi telematici** da porre in un carrello dei pagamenti;

**2 - sceglie tra diversi metodi di pagamento** proposti: carta di credito, addebito in conto e bollettino postale online.

\*PagoInRete non archivia alcun dato relativo alla carta di credito o al conto corrente dell'utente

Per ulteriori informazioni vedi:

# **[MINI GUIDA MIUR](https://www.istruzione.it/pagoinrete/files/Infografica%20-%20Pago%20In%20Rete.pdf) (CTRL + CLICK)**

#### **Assistenza**

Sulle modalità di utilizzo della piattaforma si rimanda alla lettura del Manuale utente disponibile all'indirizzo: [http://www.istruzione.it/pagoinrete/files/manuale\\_utente\\_famiglia.pdf](http://www.istruzione.it/pagoinrete/files/manuale_utente_famiglia.pdf) Per eventuali problemi, le famiglie hanno a disposizione il seguente numero di assistenza:

#### **080 / 92 67 603**

attivo dal lunedì al venerdì, dalle ore 8:00 alle ore 18:30.

SEGUIRA' PER IL PAGAMENTO DEL CONTRIBUTO ASSICURATIVO E VOLONTARIO SUCCESSIVA COMUNICAZIONE. SI RACCOMANDA DI PROCEDERE ALLE OPERAZIONI PRELIMINARI SOPRA ESPOSTE ENTRO IL TERMINE DEL 18.12.2021.

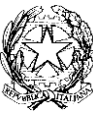

#### **Ministero dell'Istruzione, dell'Università e della Ricerca** UFFICIO SCOLASTICO REGIONALE PER LA SICILIA **II ISTITUTO COMPRENSIVO "S.GIOVANNI BOSCO"**

PIAZZA S G BOSCO 1 - 95014 GIARRE (CT) Tel. 095-2884511 - Codice Fiscale: 92001680872 Codice Meccanografico: CTIC8AZ00A e-mail: [ctic8az00a@istruzione.it](mailto:ctic8az00a@istruzione.it) pec: [ctic8az00a@pec.istruzione.it](mailto:ctic8az00a@pec.istruzione.it)

# **MODULO A**

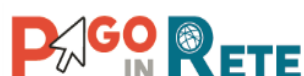

# **Adesione all'applicazione da compilare dal genitore che effettua l'accesso a PAGOINRETE e rinviare per via e-mail alla scuola ENTRO IL 18.12.2021**

Io sottoscritto/a cognome example and nome nome and nome and nome and nome and nome and nome and nome and nome

In qualità di

- □ Padre
- □ Madre
- □ Tutore

Comunico all'Istituzione scolastica il mio Codice Fiscale

\_\_\_\_\_\_\_\_\_\_\_\_\_\_\_\_\_\_\_\_\_\_\_\_\_\_\_\_\_\_\_\_\_\_\_\_\_\_\_\_\_\_\_\_\_\_\_\_\_\_

Indirizzo e-mail da associare all'alunno/a

\_\_\_\_\_\_\_\_\_\_\_\_\_\_\_\_\_\_\_\_\_\_\_\_\_\_\_\_\_\_\_\_\_\_\_\_\_\_

Cognome e Nome del primo figlio studente presso l'Istituto

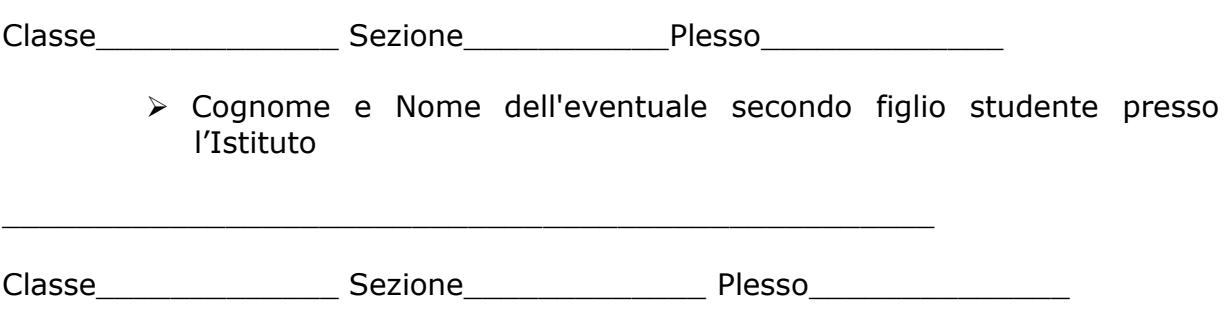

#### **Dichiarazione di adesione al progetto PagoInRete**

La presente adesione consentirà al II Istituto Comprensivo di Giarre associare il Suo nominativo al nominativo dell'alunno/degli alunni per potere utilizzare l'applicazione PagoInRete per effettuare paga-menti destinati alla scuola.

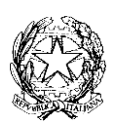

 $\overline{\phantom{a}}$  , and the contract of the contract of the contract of the contract of the contract of the contract of the contract of the contract of the contract of the contract of the contract of the contract of the contrac

#### **Ministero dell'Istruzione, dell'Università e della Ricerca** UFFICIO SCOLASTICO REGIONALE PER LA SICILIA **II ISTITUTO COMPRENSIVO "S.GIOVANNI BOSCO"** PIAZZA S G BOSCO 1 - 95014 GIARRE (CT) Tel. 095-2884511 Fax. 095/930760 - Codice Fiscale: 92001680872 Codice Meccanografico: CTIC8AZ00A e-mail: [ctic8az00a@istruzione.it](mailto:ctic8az00a@istruzione.it) pec: [ctic8az00a@pec.istruzione.it](mailto:ctic8az00a@pec.istruzione.it)

# **AUTORIZZAZIONE AI RAPPRESENTANTI DI CLASSE**

Con Pago In Rete la scuola può consentire anche ai rappresentanti di classe, nominati per l'anno scolastico in corso dai genitori, di effettuare il pagamento digitale dei contributi scolastici intestati agli alunni della classe per conto delle famiglie.

L'applicazione Pago In Rete permette infatti alla segreteria scolastica di configurare, per l'anno scolastico in corso, i rappresentanti di classe e notifcare, oltre che alle famiglie , anche ai rappresentanti di classe gli avvisi intestati agli alunni di una classe.

La famiglia potrà infine visualizzare in tempo reale i pagamenti telematici effettuati dal rappresentante di classe, nonché scaricare l'attestazione del pagamento da lui eseguito, relativo all'avviso telematico intestato al proprio figlio.

**□ Autorizzo il rappresentante di classe alla visualizzazione e al pagamento degli avvisi telematici intestati all'alunno/a.**

 $\frac{1}{2}$  ,  $\frac{1}{2}$  ,  $\frac{1$ 

Luogo e data Firma del genitore o del tutore e data Firma del genitore o del tutore

#### **ALLEGATO 1. COME REGISTRARSI**

musical<sup>no</sup>

#### **PASSO 1. CLICCARE IN ALTO A DESTRA SU VOCE ACCEDI**

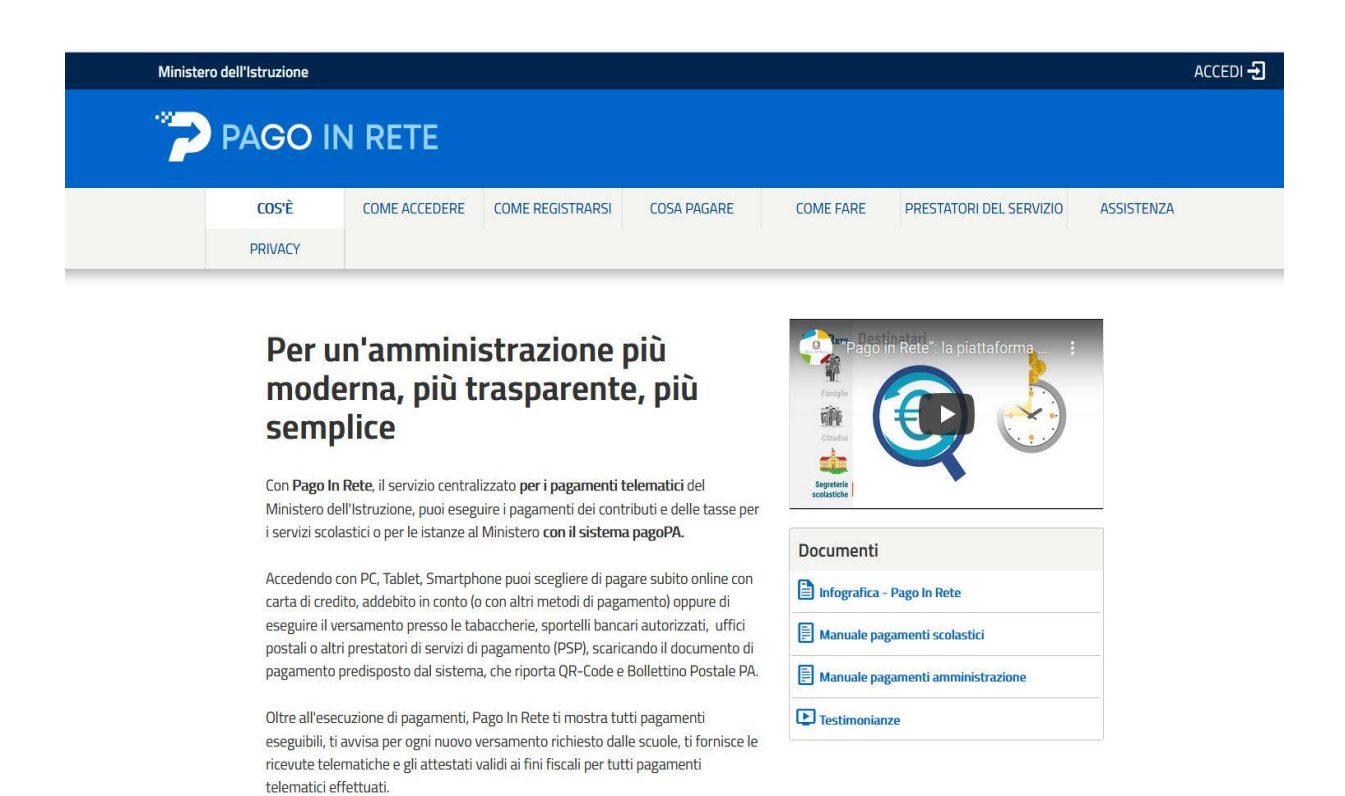

#### **PASSO 2.**

# **CLICCA IN BASSO A DESTRA SU REGISTRATI**

# **l'Istruzione** à e della Ricerca

# Login

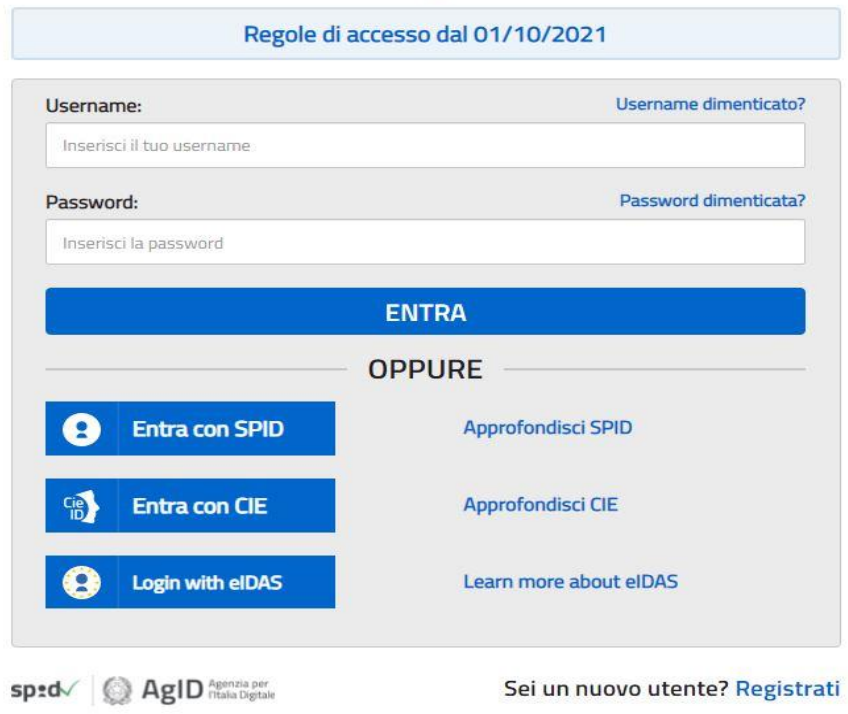

# PASSO 3. CLICCA SU VOCE PROCEDI CON LA REGISTRAZIONE

# **Avviso**

In considerazione degli obblighi introdotti per le Pubbliche Amministrazioni con il Decreto Legge Semplificazioni (D.L. 76/2020) convertito in legge il 11/09/2020 (120/2020), a partire dal 28 febbraio 2021 l'accesso per i nuovi utenti ai servizi del Ministero dell'Istruzione può essere fatto esclusivamente con credenziali digitali SPID (Sistema Pubblico di Identità Digitale), CIE (Carta di Identità Elettronica) o elDAS (electronic IDentification, Authentication and trust Services).

Gli utenti in possesso di credenziali rilasciate in precedenza, potranno utilizzarle fino alla data di naturale scadenza e, comunque, non oltre il 30 settembre 2021.

La procedura online di registrazione e l'utilizzo delle credenziali rilasciate dal MI, resta in uso solo per alcune tipologie di utenti:

- personale amministrativo
- personale scuola (DS, DSGA e Assistenti Amministrativi)
- studenti per l'accesso ai servizi a loro dedicati (es. Piattaforma Alternanza Scuola Lavoro, Curriculum dello Studente)

# **PROCEDI CON LA REGISTRAZIONE**

**← Torna indietro** 

### **PASSO 4. SEGUIRE I VARI PASSAGGI**

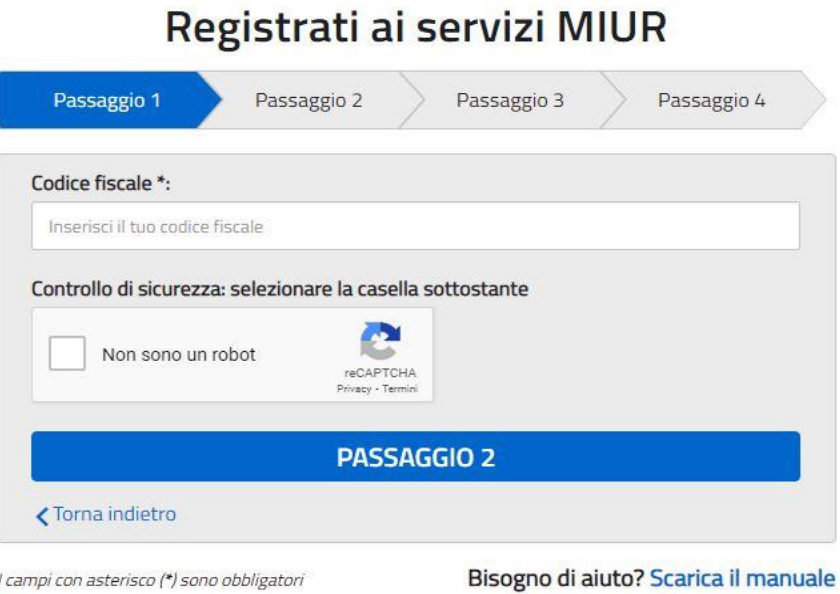

# **ALLEGATO 2 COME PAGARE**

**COME EFFETTUARE IL PAGAMENTO ( CLICCARE SU EFFETTUA PAGAMENTO)**

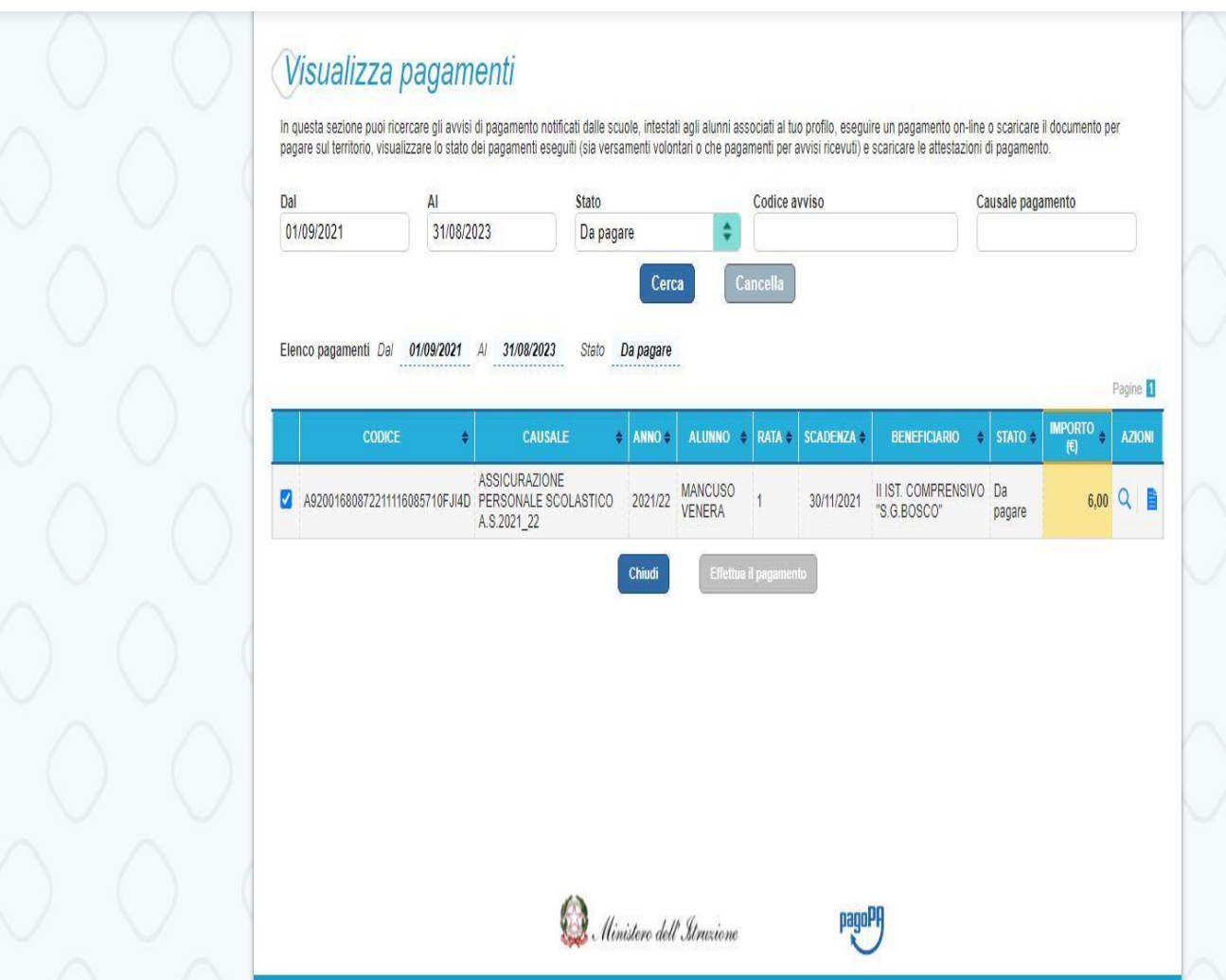

**SCEGLIERE SE PROCEDERE AL PAGAMENTO IMMEDIATO O SCARICARE IL DOCUMENTO DI PAGAMENTO PER IL PAGAMENTO PRESSO RICEVITORIE, POSTA, BANCA ECC..**

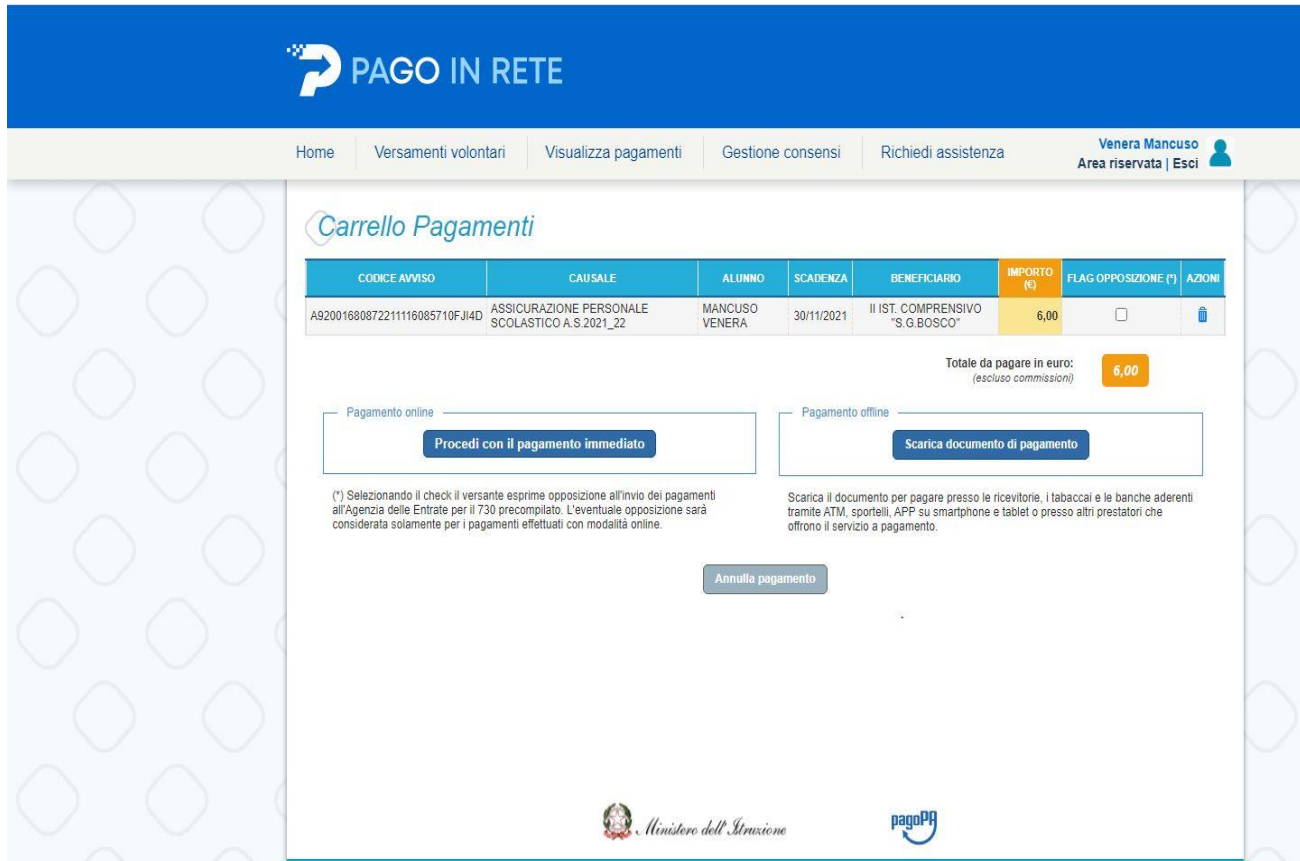